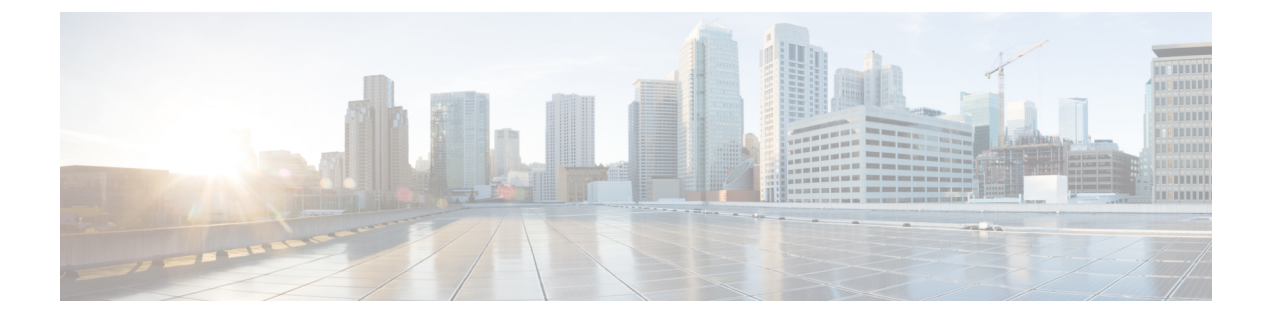

# **RTU** ライセンスの設定

- 機能情報の確認 (1 ページ)
- RTU ライセンスの設定に関する制約事項 (1 ページ)
- RTU ライセンスの設定に関する情報 (2 ページ)
- RTU ライセンスの設定方法 (4 ページ)
- RTU ライセンスのモニタリングおよびメンテナンス (7 ページ)
- RTU ライセンスの設定例 (8 ページ)

## 機能情報の確認

ご使用のソフトウェアリリースでは、このモジュールで説明されるすべての機能がサポートさ れているとは限りません。最新の機能情報および警告については、使用するプラットフォーム およびソフトウェア リリースの Bug Search Tool およびリリース ノートを参照してください。 このモジュールに記載されている機能の詳細を検索し、各機能がサポートされているリリース のリストを確認する場合は、このモジュールの最後にある機能情報の表を参照してください。

プラットフォームのサポートおよびシスコソフトウェアイメージのサポートに関する情報を検 索するには、Cisco Feature Navigator を使用します。Cisco Feature Navigator にアクセスするに は、<https://cfnng.cisco.com/>に進みます。Cisco.com のアカウントは必要ありません。

# **RTU** ライセンスの設定に関する制約事項

次に、RTU ライセンスの設定および使用に関する制約事項を示します。

- AP-Count ライセンスは注文が可能で、スイッチ上で事前にアクティブ化できます。
- イメージ ベースのライセンスは、アップグレードできます。AP-Count ライセンスは非ア クティブ化したり、スイッチとコントローラとの間で移動したりできます。
- ライセンスをアクティブ化するには、新しいライセンスレベルを設定した後にスイッチを 再起動する必要があります。AP-Count ライセンスをアクティブ化するために再起動する 必要はありません。
- 再起動後に、期限が切れた評価ライセンスを再びアクティブ化することはできません。
- スイッチ スタックのスタック メンバは同一のライセンス レベルを実行する必要がありま す。ライセンスレベルが異なる場合、レベルを変更してスタックのアクティブなスイッチ から再起動するまでは、スイッチはスタックに参加しません。
- 追加 AP-Count ライセンスは、工場出荷時にインストールされます。

## **RTU** ライセンスの設定に関する情報

### **Right-To-Use** ライセンス

Right-To-Use(RTU)ライセンスでは、特定のライセンス タイプおよびレベルを注文してアク ティブ化し、ライセンスの使用状況をスイッチで管理することができます。注文できる期間別 のライセンスのタイプは次のとおりです。

- 永久ライセンス:特定の機能を備え、有効期限のないライセンスを購入できます。
- 評価ライセンス :スイッチに事前にインストールされています。使用有効期間は 90 日で す。

永久ライセンスまたは評価ライセンスをアクティブ化するには、エンドユーザライセンス契約 (EULA)を承認する必要があります。

永久ライセンスは1つのデバイスから別のデバイスに移動できます。ライセンスをアクティブ 化するには、スイッチを再起動する必要があります。

評価ライセンスは、アクティブ化してから 90 日後に有効期限が切れます。評価ライセンスは スイッチのマニュファクチャリングイメージであり、別のスイッチに移動できません。このタ イプのライセンスは、いったんアクティブ化すると、有効期限が切れるまで非アクティブ化で きません。評価期間が満了すると、次のリロード時にスイッチのイメージのライセンスはデ フォルトに戻るため、ネットワーク運用に影響はありません。

### **Right-To-Use** イメージ ベースのライセンス

Right-To-Use イメージ ライセンスは、特定のイメージ ベースのライセンスに基づき、次の一 連の機能をサポートします。

- LAN Base:レイヤ 2 の機能。
- IP Base:レイヤ 2 およびレイヤ 3 の機能。
- IPServices:レイヤ2、レイヤ3、IPv6の機能(スイッチにのみ適用され、コントローラに は適用されません)。

スイッチのデフォルトのイメージ ライセンスは次のとおりです。

- Catalyst 2960-CX スイッチ:LAN Base
- Catalyst 3560-CX スイッチ:IP Base

### **Right-To-Use** ライセンスの状態

特定のライセンスタイプとレベルを設定した後は、ライセンスの状態をモニタすることでライ センスを管理できます。

#### 表 **<sup>1</sup> : RTU** ライセンスの状態

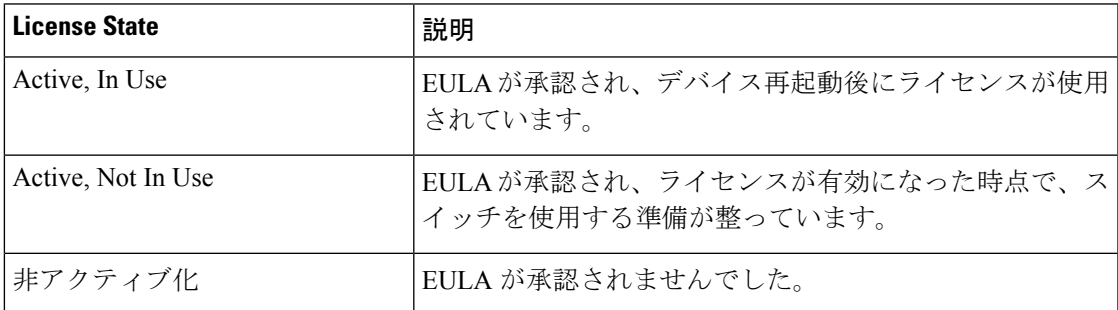

イメージ ベースのライセンスの状態をモニタする場合のガイドラインは次のとおりです。

- 購入した永久ライセンスは、スイッチの再起動後のみに *Active, In Use* 状態に設定されま す。
- 複数のライセンスを購入した場合は、再起動すると最も高い機能セットのライセンスがア クティブ化されます。たとえば、IPServicesライセンスがアクティブ化され、LANBaseラ イセンスはアクティブ化されません。
- スイッチの再起動後も、購入済みの残りのライセンスは **Active, Not In Use** 状態のままで す。

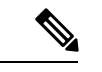

AP-Countライセンスの場合に状態を「Active,InUse」に変更するには、まず、評価AP-Count ライセンスが非アクティブ化されているようにする必要があります。 (注)

### モビリティ コントローラ モード

AP-Count ライセンスは、スイッチがモビリティ コントローラ モードになっている場合にのみ 使用します。MCは、AP-CountAP-Countライセンスをトラッキングするゲートキーパであり、 アクセス ポイント参加を許可または拒否できます。

AP-Count ライセンスはを、CLI で設定可能なモビリティ コントローラ モードで実行して管理 します。

### **Right-To-Use Adder AP-Count** 再ホスト ライセンス

あるデバイスのライセンスを無効にして、別のデバイスにインストールする操作を再ホストと 呼びます。デバイスの目的を変更するために、ライセンスのリホストが必要になる場合があり ます。

ライセンスを再ホストするには、あるデバイスの Adder AP-Count ライセンスを非アクティブ 化し、別のデバイスで同じライセンスをアクティブ化します。

評価ライセンスを再ホストすることはできません。

# **RTU** ライセンスの設定方法

# イメージ ベース ライセンスのアクティブ化

イメージベースのライセンスをアクティブ化するには、次のタスクを実行します。

#### 手順の概要

- **1. license right-to-use activate**{**ipbase**| **ipservices**|**lanbase**} [ **all**| **evaluation**|**slot***slot-number* ][**acceptEULA**]
- **2. reload** [ *LINE* | **at** | **cancel** | **in** | **slot** *stack-member-number* | **standby-cpu** ]
- **3. show license right-to-use usage** [ **slot** *slot-number* ]

#### 手順の詳細

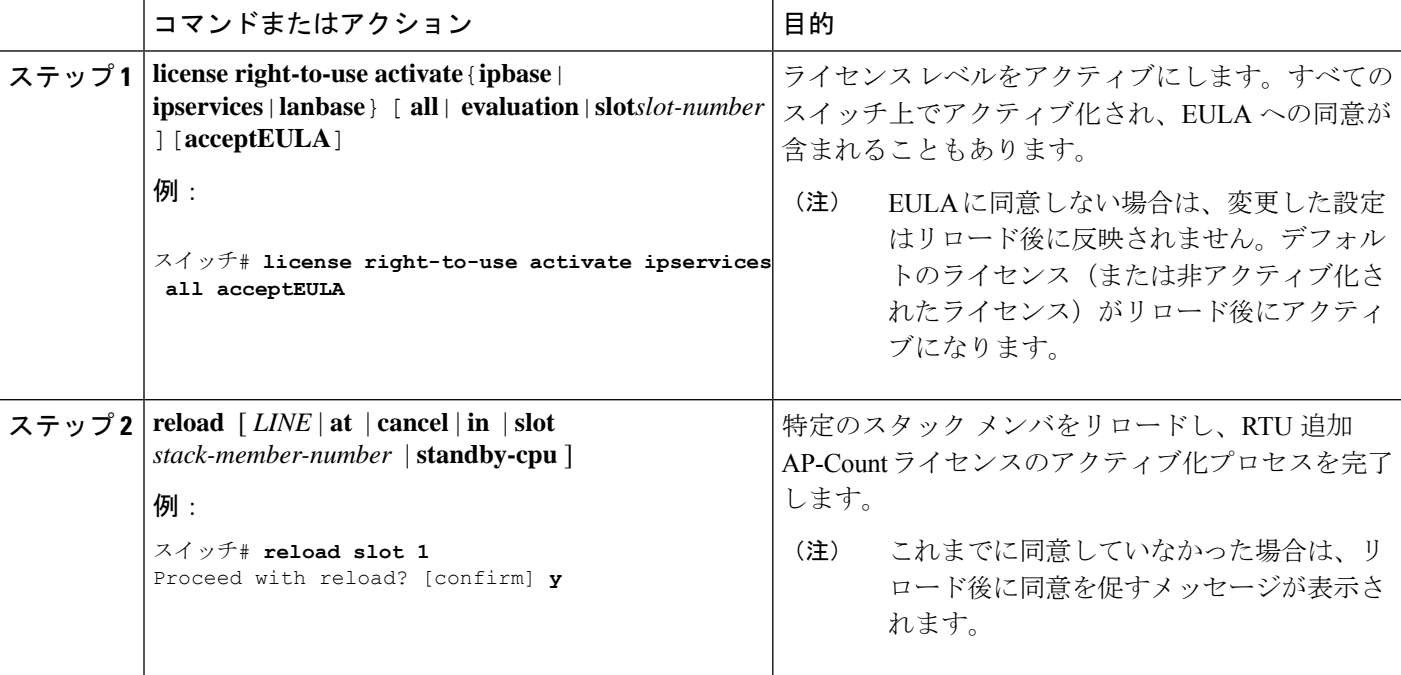

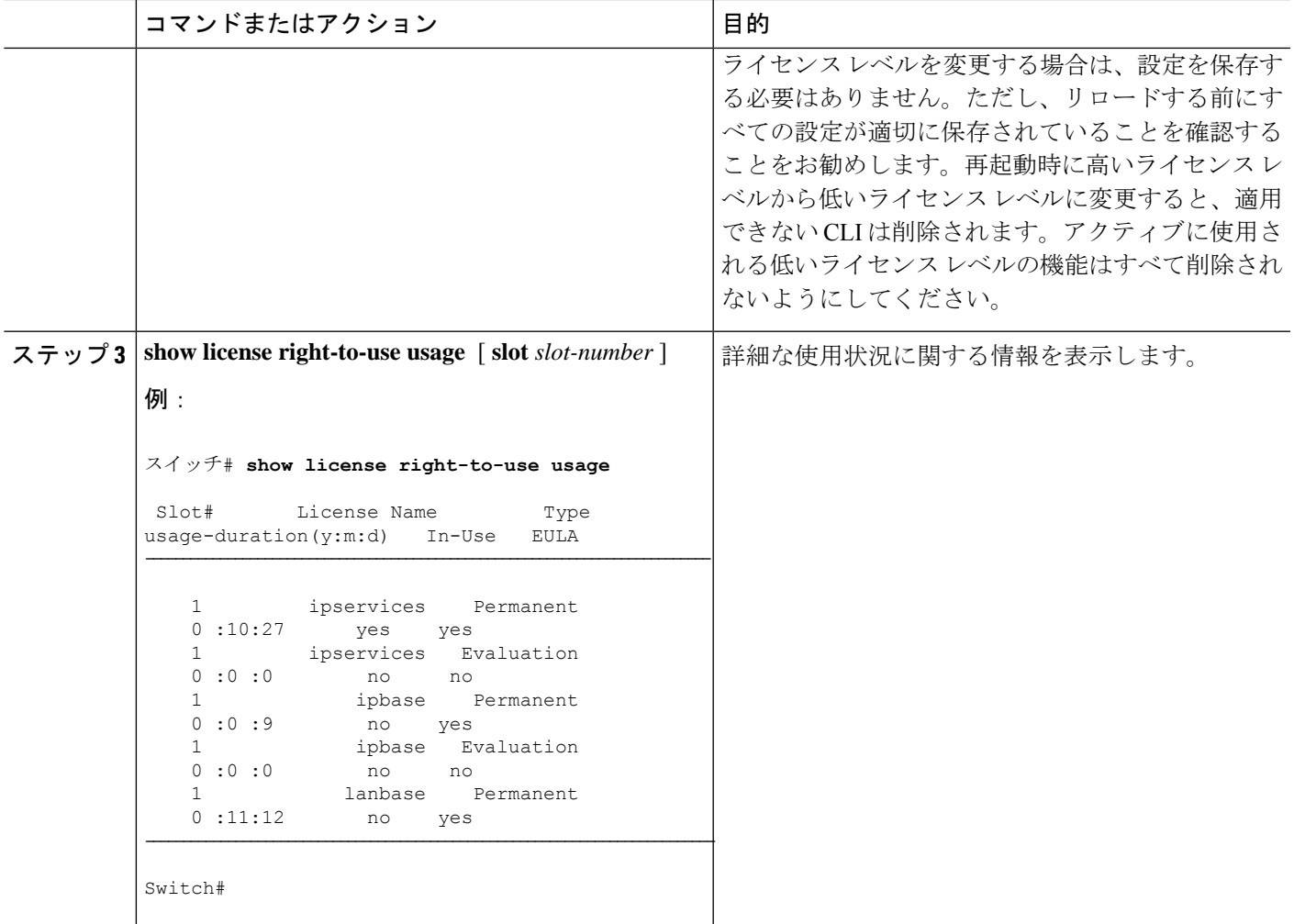

## **ap-count** ライセンスのアクティブ化

#### 手順の概要

- **1. license right-to-use activate**{**apcount** *ap-number* **slot***slot-num*} | **evaluation**} [ **acceptEULA**]
- **2. show license right-to-use usage** [ **slot** *slot-number* ]

#### 手順の詳細

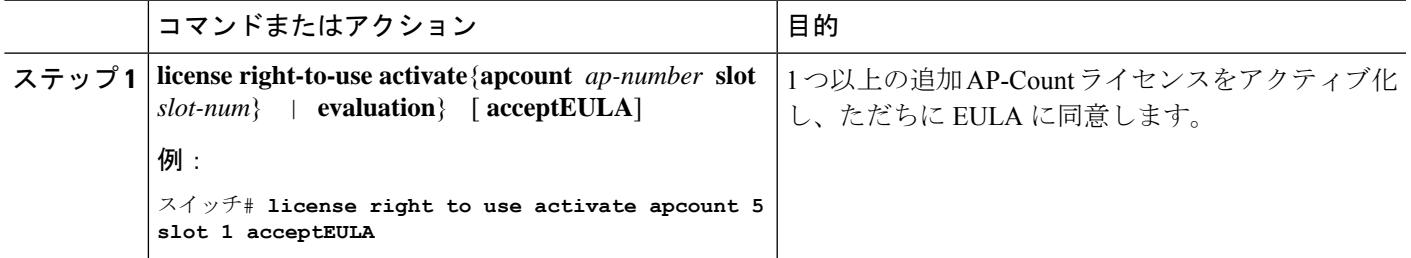

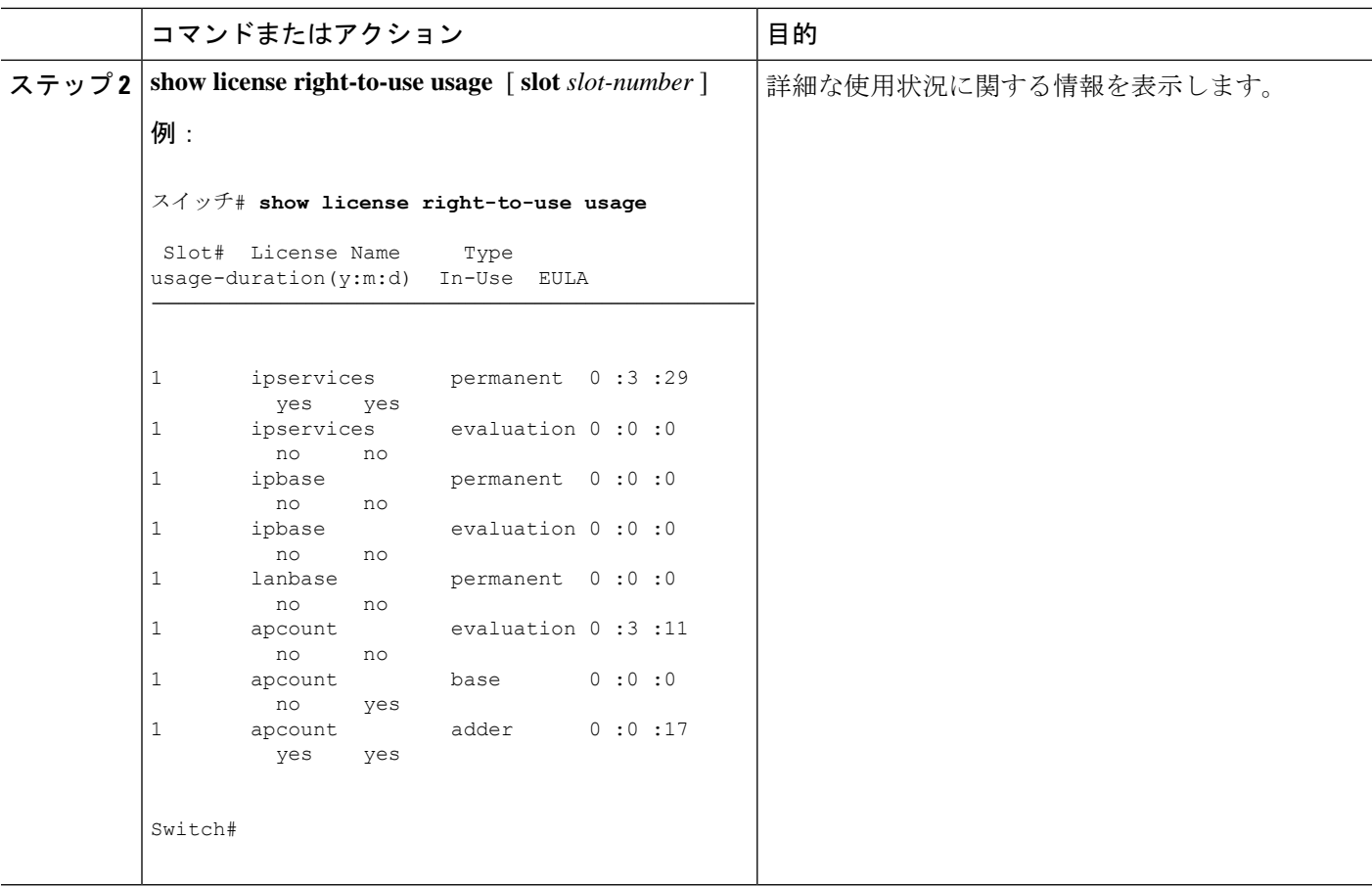

# アップグレードライセンスまたはキャパシティ**Adder**ライセンスの取 得

キャパシティ Adder ライセンスを使用すれば、deviceがサポートするアクセスポイントの数が 増やせます。

#### 手順の概要

**1. license right-to-use** {**activate** | **deactivate**} **apcount** {*ap-number* | **evaluation** } **slot** *slot-num* [ **acceptEULA**]

#### 手順の詳細

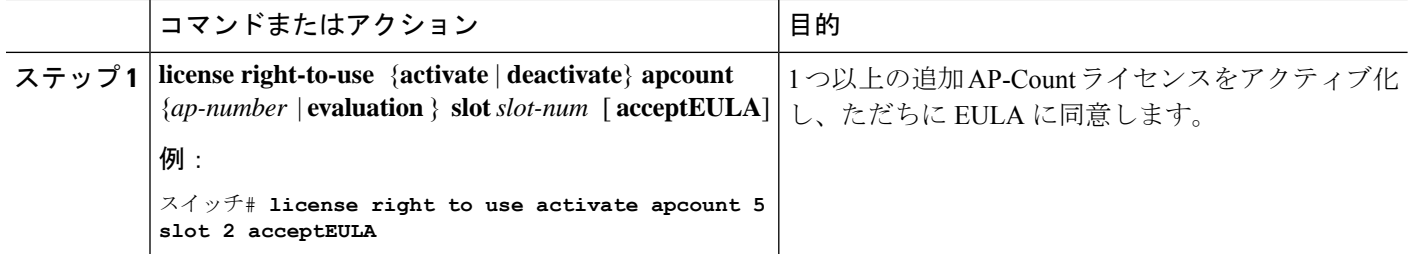

### ライセンスの再ホスト

ライセンスを再ホストするには、1つのdeviceのライセンスを非アクティブ化し、別のdeviceで 同じライセンスをアクティブ化します。

#### 手順の概要

- **1. license right-to-use deactivate [license-level] apcount** *ap-number* **slot** *slot-num*
- **2. license right-to-use activate [license-level] slot** *slot-num* [ **acceptEULA**]

#### 手順の詳細

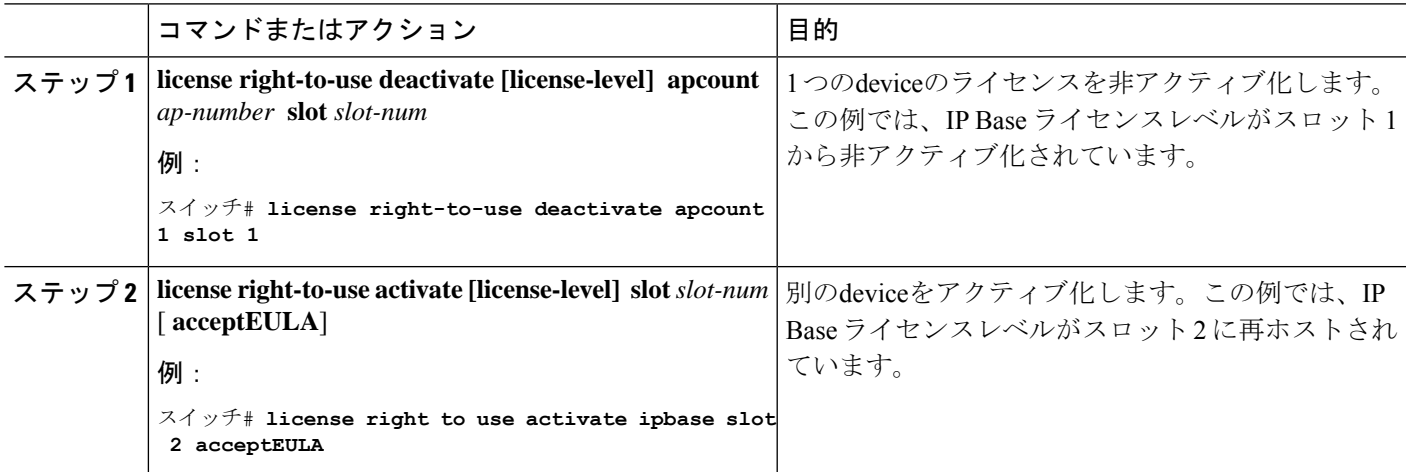

# **RTU** ライセンスのモニタリングおよびメンテナンス

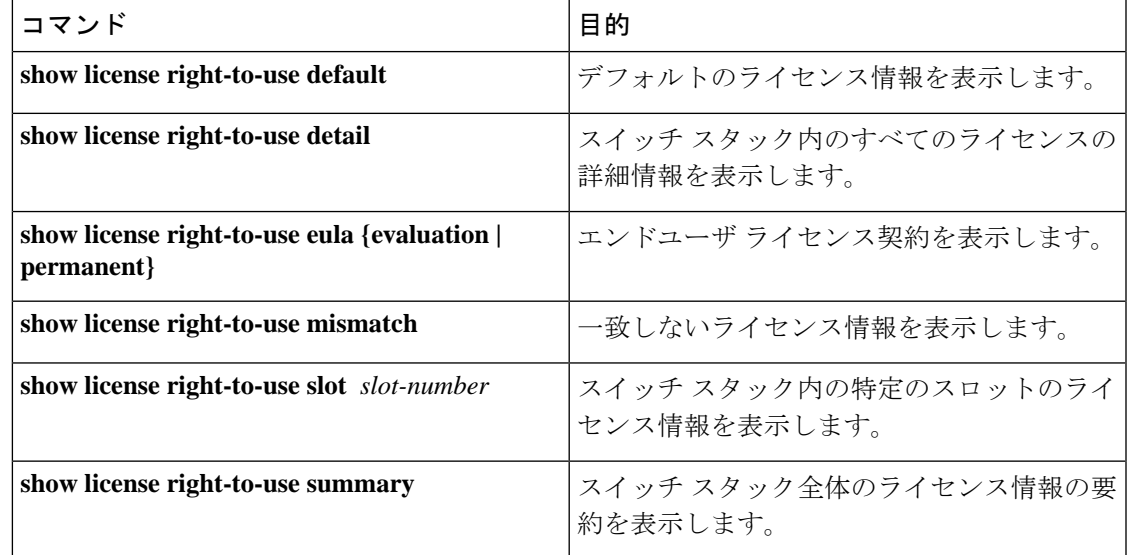

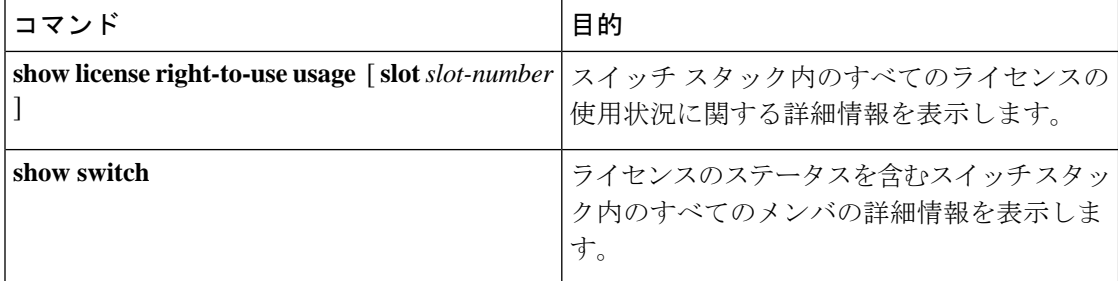

# **RTU** ライセンスの設定例

# 例:**RTU** イメージ ベースのライセンスのアクティブ化

次に、IPServicesイメージライセンスをアクティブ化し、特定のスロットのEULAを受け入れ る例を示します。

Switch# **license right-to-use activate ipservices slot 1 acceptEULA** % switch-1:stack-mgr:Reboot the switch to invoke the highest activated License level

次に、評価用ライセンスをアクティブ化する例を示します。

Switch# **license right-to-use activate ipservices evaluation acceptEULA** % switch-1:stack-mgr:Reboot the switch to invoke the highest activated License level

### 例:**RTU** ライセンス情報の表示

### 例:**RTU** ライセンスの詳細の表示

次に、スロット 1 の RTU ライセンスのすべての詳細情報の例を示します。

### 例:**RTU** ライセンスの不一致の表示

この例では、スタック内のスイッチのライセンス情報と、メンバスイッチの不一致ステータス を示します。メンバ スイッチがアクティブ スイッチと一致している必要があります。

Switch# **show switch**

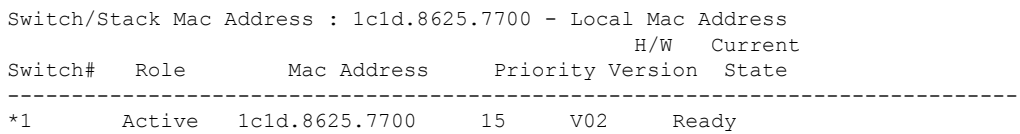

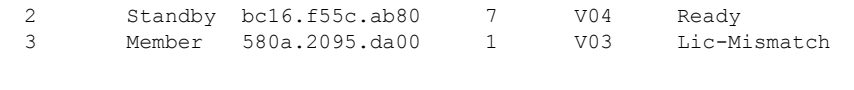

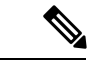

ライセンスの不一致を解決するには、まず、RTU ライセンスのサマリーを確認します。 (注)

Switch# **show license right-to-use**

次に、アクティブ スイッチと同じライセンス レベルとなるように、一致していないス イッチのライセンス レベルを変更します。この例では、アクティブ スイッチと一致する ようにIPBaseライセンスをメンバスイッチに対してアクティブ化したことを示します。

Switch# **license right-to-use activate ipbase slot 3 acceptEULA**

## 例:**RTU** ライセンス使用状況の表示

٦

翻訳について

このドキュメントは、米国シスコ発行ドキュメントの参考和訳です。リンク情報につきましては 、日本語版掲載時点で、英語版にアップデートがあり、リンク先のページが移動/変更されている 場合がありますことをご了承ください。あくまでも参考和訳となりますので、正式な内容につい ては米国サイトのドキュメントを参照ください。